### Updated January 2020

### White Plains Schools

#### VM Horizon Remote Access

The URL (server name) is: <a href="https://wpcsdvdi.lhric.org">https://wpcsdvdi.lhric.org</a> and/or you can use the VM Horizon app for iOS or Android.

**Username: Full Email Address** 

Password: same as for the school computer network

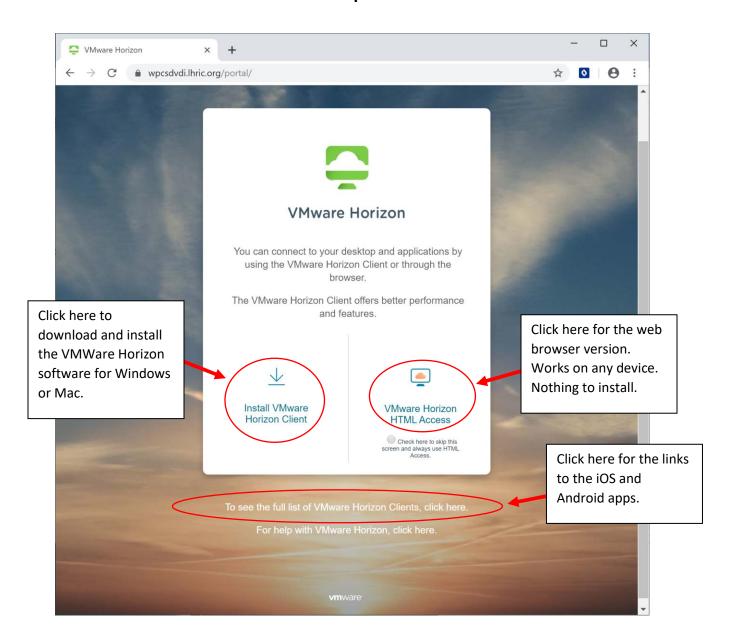

### **HTML Web Version**

# https://wpcsdvdi.lhric.org

**Username: Full Email Address** 

Password: same as for the school computer network

**Click Login** 

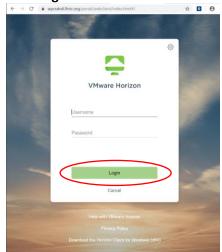

Click on **WPDeskTOP** and a Windows 10 desktop will appear in your browser (takes about 2-3 mins to load). Same software resources that are in district are available.

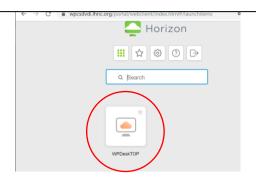

# **VM Horizon Client Version on Windows or Mac**

After you download and install the software

You will be prompted to Add a Server:

wpcsdvdi.lhric.org

(Click on this name when done entering)

**Username: Full Email Address** 

Password: same as for the school computer

network

### Click on WPDeskTOP

Windows 10 desktop will appear (takes about 2-3 mins to load).

Same software resources that are in district are available.

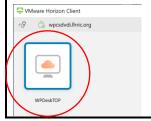

# iOS or Android App Version

After installing VM Horizon app (free)

You will be prompted for Server Address:

wpcsdvdi.lhric.org

(tap on this name when done entering)

**Username: Full Email Address** 

Password: same as for the school computer

network

#### Tap on WPDeskTOP

Windows 10 desktop will appear (takes about 2-3 mins to load).

Same software resources that are in district are available.

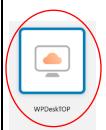